IBM z Systems

# Customer Experiences:

Monitoring and Managing z/VM, Linux on z Sytems and LinuxONE

Tracy Dean IBM tld1@us.ibm.com

June 2016

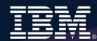

# **Agenda**

- A little fun
- What does "managing" include?
  - What tools or products can you use?
- Customer scenarios
  - Operational monitoring and automation
  - Performance monitoring
  - Backup and recovery
- Demos
- Summary and reference information

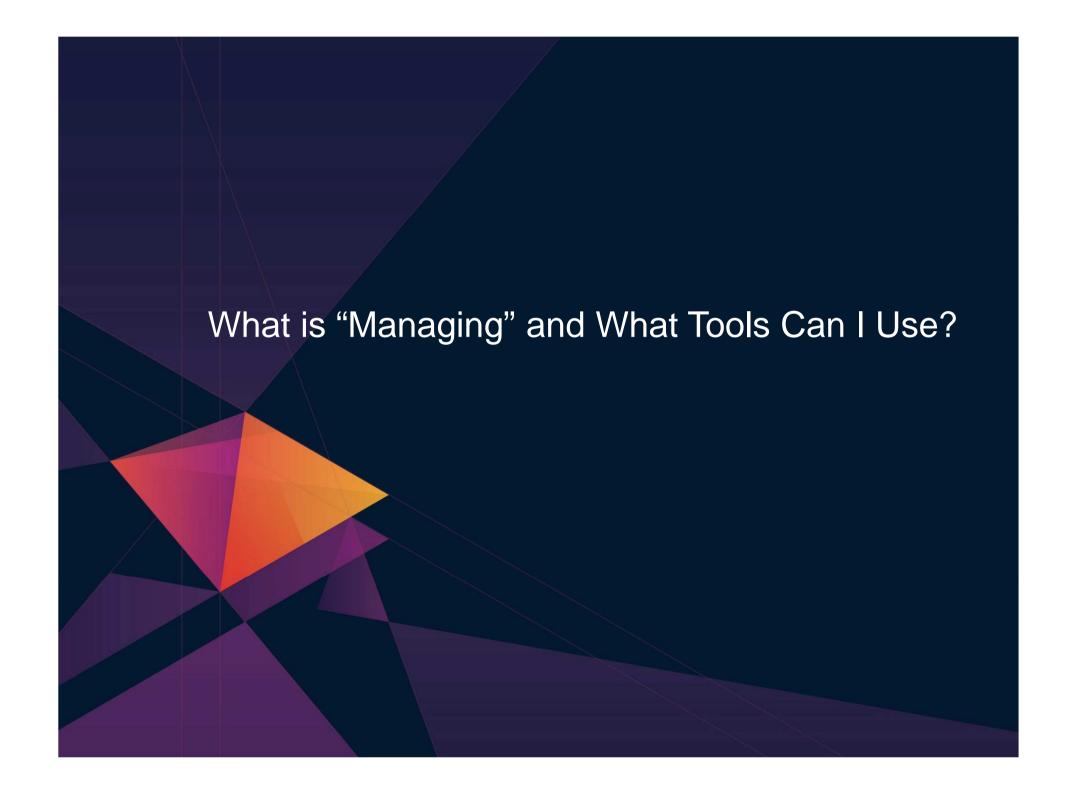

### **Administration and Provisioning**

#### **Administer Linux guests/servers via GUI**

- View of all servers graphically
- > Run shell scripts against a server or group of servers
- Activate or deactivate a server or group of servers
- Login to server directly from GUI
- View and modify network connections

#### **Provision Linux guests/servers**

- > Across LPARs or machines
- Memory and CPU
- Network connect to Guest LANs or VSWITCHes
- Storage based on admin-defined device pools
- Customize first boot before TCPI/IP initialized
- Customize cloning via REXX scripts

#### **Real time monitoring**

- > High level view of system status via dashboard gauges
- View storage utilization

# **Administration and Provisioning**

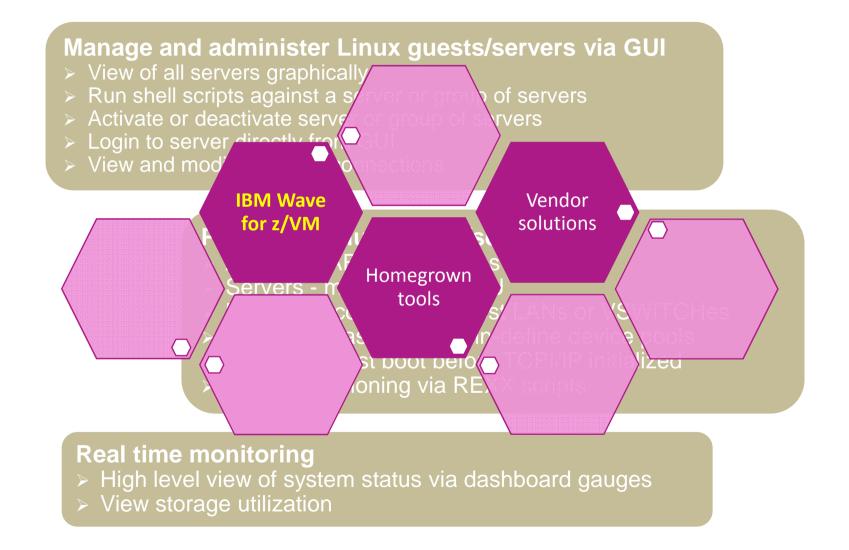

### **Performance Monitoring and Automation**

### Monitor performance based on best practices

- Virtual CPU for each guest
- > z/VM processor utilization
- > Spin lock wait
- Virtual disk utilization
- Virtual storage utilization with V/R memory ratio
- > Formation and size of eligible list
- Page and spool space utilization and I/O rates
- DASD I/O and minidisk cache usage
- > Resource constraint analysis

#### Use historical data to

- Understand capacity
- > Size Linux guests for best performance in a hosted (shared) environment

# **Performance Monitoring and Automation**

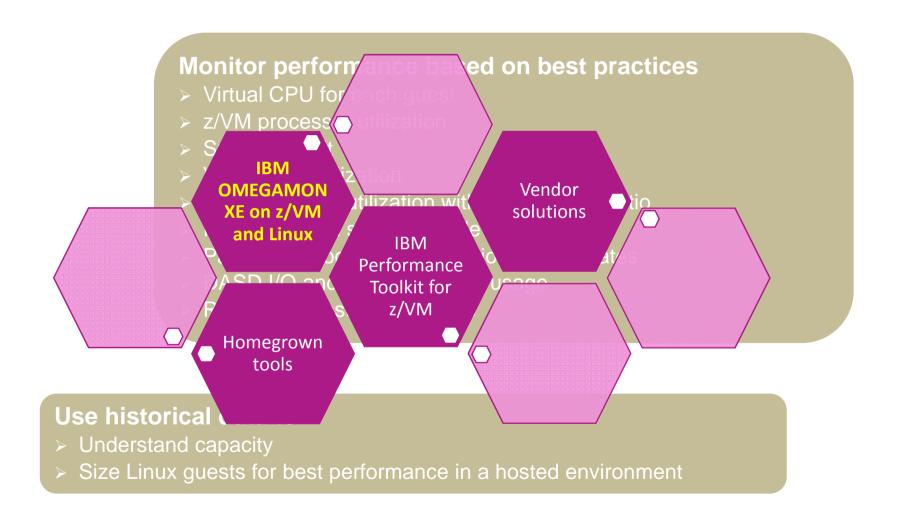

# **Operational Monitoring and Automation**

#### **Console monitoring and viewing**

- Operations staff monitoring a central console of alerts
- > System programmers debugging a problem on a guest or service machine
- Console log data available for audits or future reference

### Generate alerts and/or automatically recover from

- > Abend, termination, or error messages
- Service machine disks approaching full
- > Critical user IDs or guests being logged off or entering error state
- Spool and/or page space approaching full

### Schedule automated system maintenance procedures

- Spool cleanup based on policies
- Minidisk cleanup (from logs), including archiving
- Orderly startup and shutdown
  - > Relocation of critical guests to another SSI member
- Backups of z/VM system

# **Operational Monitoring and Automation**

View & issue commands on consoles of Linux guests and CMS service machines Operations staff monitoring multiple cocentral console of alerts System programmers debugging a prol or service machine er from Genera **IBM** > Aber **Operations** Vendor **Manager for** solutions z/VM IBM Wakeup, PROP, \*VMEVENT, \*MSG, etc Homegrown tools Spool cleant cie<u>s</u> including archiv Minidisk clean Orderly startup and shutdown > Relocation of critical guests to another SSI member Backups of z/VM system

# Backup and Recovery of z/VM and Linux

### Image level backup of z/VM

➤ Operating system

#### File level backup of z/VM data

- ➤ Directory information
- ➤ Configuration files
- ➤ Log files
- ➤ Tools REXX EXECs, automation scripts, etc.

#### **Image level backup of Linux guests**

- ➤ Operating system
- ➤ Applications
- ➤ Application data (maybe)

#### File level backup of Linux guests

- Configuration files
- ➤ Log files
- **≻**Tools

# Backup and Recovery of z/VM and Linux

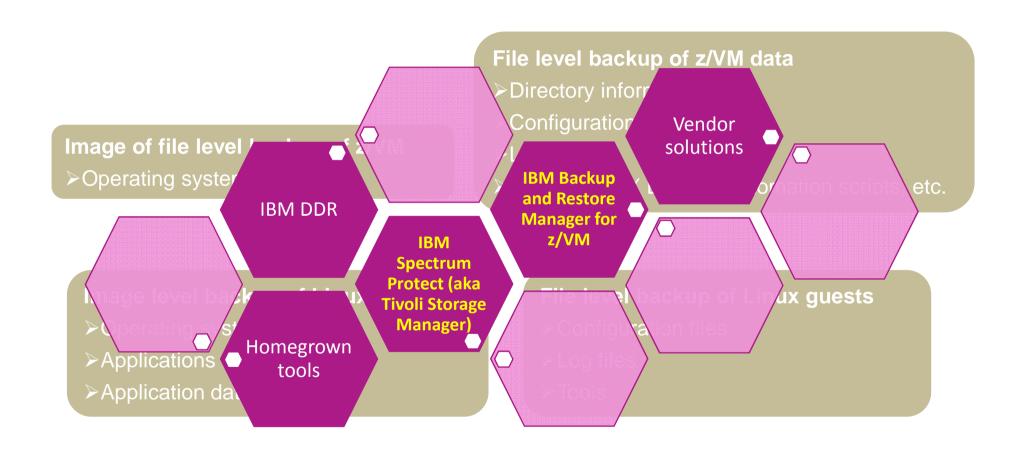

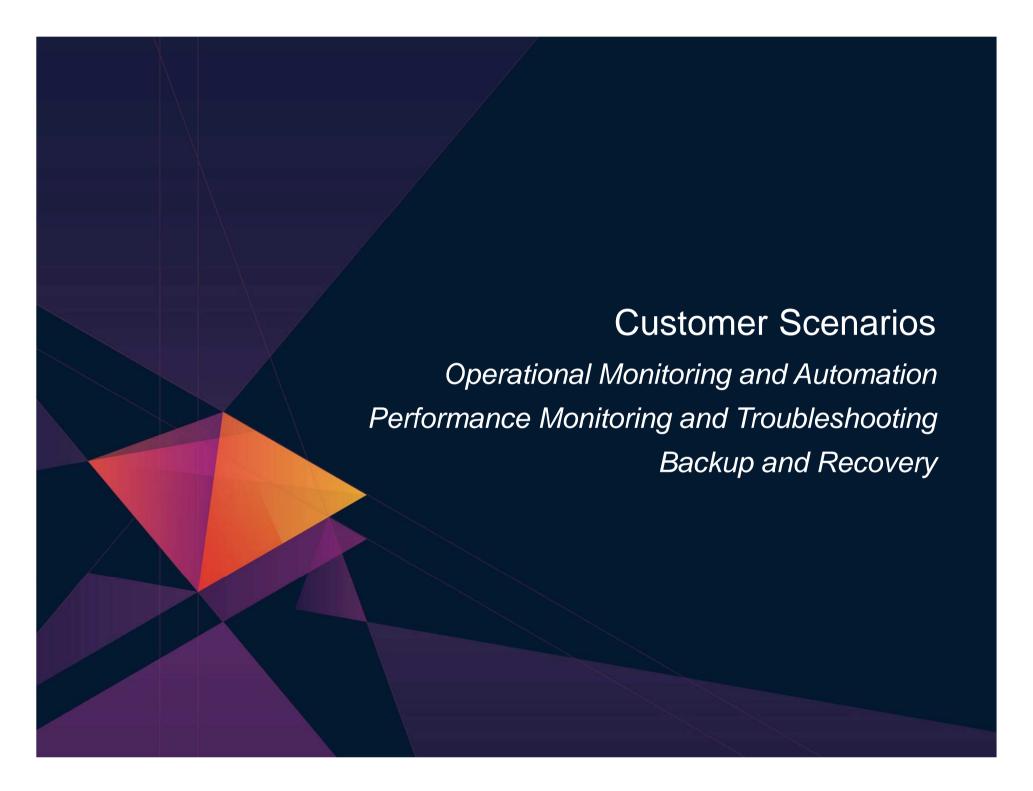

# **Error Messages on Linux IPL**

#### The Situation:

- During boot process, Linux file system is read-only
- Application needs read/write
  - But sometimes not until hours or days after boot
- Error discovered hours or days later when application fails

**Operations Manager** 

#### **Initial solution**

Write homegrown tool

Scan logs on a daily basis looking for error messages

### **Final solution**

**Console monitoring tool** 

Write a rule looking for error message during boot process and take action immediately

# Error Message on z/VM IPL

#### The Situation:

- Error messages on z/VM IPL
- **EREP** disk **full**
- Accounting disk full

Operations Manager

### **Initial solution**

#### None

- Took photo of HMC with smartphone
- Show IBM and ask for help
- No knowledge of impact of the message

### **Final solution**

#### **Monitoring tool**

- Simple monitor setup
- Automatically monitor percent full
- Email someone who can follow documented procedures to save/archive data

# **Hipervisor Using 25% of CPU**

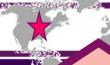

#### The Situation:

- Most monitoring focuses on CPU utilization overall
- Missing focus on CP's % of CPU as a separate metric
  - How much is the hipervisor using?
- Best Practice is to investigate if hipervisor using > 10% of CPU
- One morning found CP% at 25%, simple drill down revealed cause

Customer Experiences Managing z/VM and Linux on z Systems

#### **Initial solution**

#### None

- System CPU measured, while CP specific numbers omitted
- Only reactive steps taken when performance issue arose

### **OMEGAMON**

#### **Final solution**

#### **Monitoring tool**

- Automatically monitor CP % for threshold of 10%
- Once threshold is alerted, simple proactive drill down in tool reveals impact often before downstream performance impact is noticed

# **System Processor Utilization Workspace**

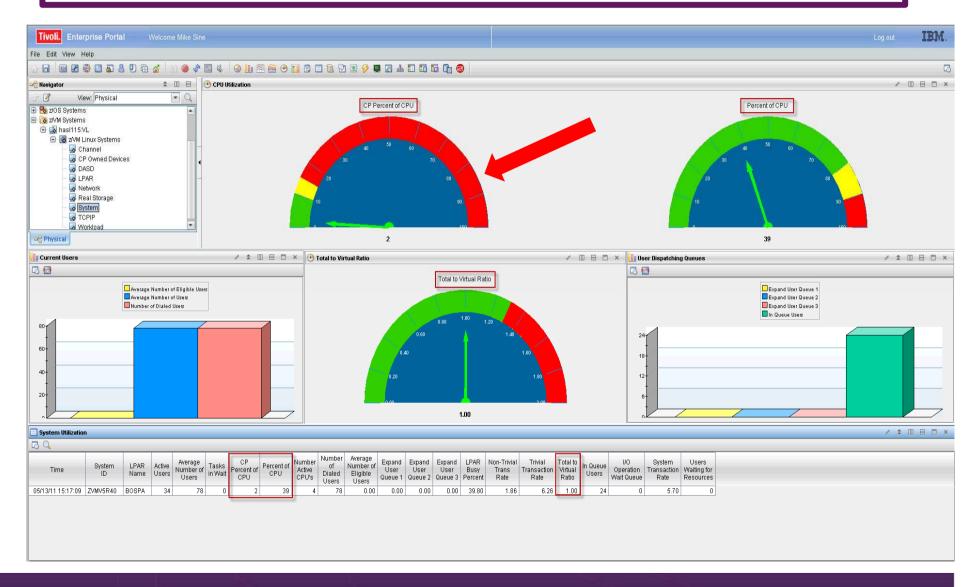

# z/VM Workload Workspace

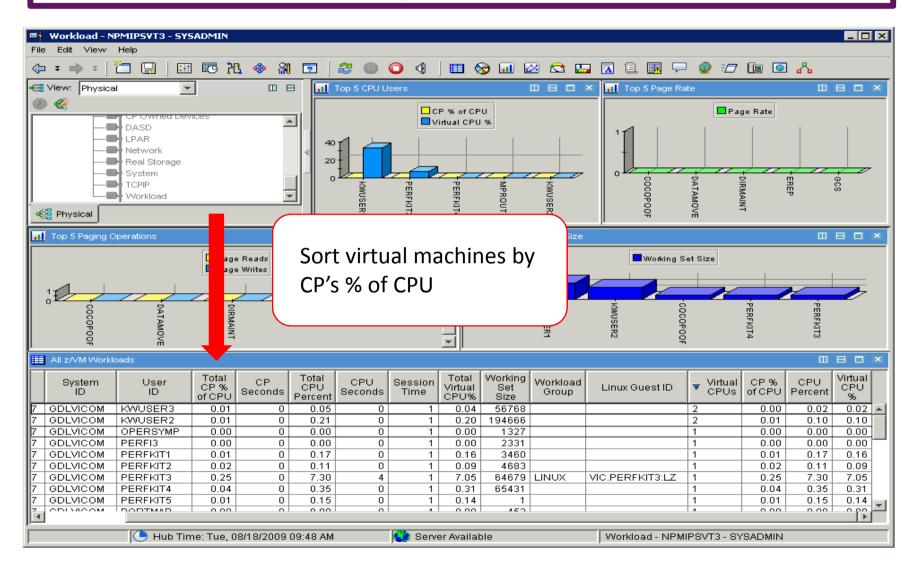

# **System Abend with No Console Data**

#### The Situation:

- Legacy best practice of spooling consoles
- System abends
- IPL with warm start unsuccessful or not possible
- No console data to review what happened leading up to abend

Customer Experiences Managing z/VM and Linux on z Systems

Dump data only

### **Initial solution**

IPL cold start and hope for the best

Or

IPL cold start and dig through dump data

Operations Manager

### **Final solution**

**Console monitoring tool** 

IPL cold start and review console data written in one log file on disk

# **Spool and Page Space Full**

#### The Situation:

- Spool and page space fill up
- System abends
- Unplanned outage

Operations Manager

### **Initial solution**

#### Homegrown tool

- Create a service machine running WAKEUP
- Check spool and page space percent full on regular intervals
- Maintain service machine and code

### **Final solution**

#### **Monitoring tool**

- Simple monitor setup
- Watch for percent full to be within threshold range
- Watch for sudden growth
- Take action
- Easily add or change threshold or frequency

# **Eligible List Formation**

#### The Situation:

- Customer migrates to z/VM 6.3
- Critical virtual machines less responsive and not dispatched, but instead tagged as "loading user"
- Critical virtual machines are showing up in eligible list

**OMEGAMON** 

#### **Initial solution**

#### None

- Not an issue before z/VM 6.3
- Hard to notice until dispatching issues yield greater performance issues
- Current QUICKDSP and SRM LDUBUF values may not be optimal for V6.3

### **Final solution**

#### **Monitoring tool**

- Set alerts for Loading User Percent and Eligible User lists > 0
- Report via PMR with L2 any alerts
- Take action recommended by L2 to increase dispatching of virtual machine, may recommend changing QUICKDSP or SRM LDUBUF value(s)

# Monitor for Formation of Eligible Lists

| Q0 List<br>Percent | Q1 List<br>Percent | Q2 List<br>Percent | Q3 List<br>Percent | Eligible<br>List<br>Percent | Loading<br>Percent |
|--------------------|--------------------|--------------------|--------------------|-----------------------------|--------------------|
| 12                 | 22                 | 7                  | 36                 | 0                           | 0                  |
| 100                | 0                  | 0                  | 0                  | 0                           | 0                  |
| 100                | 0                  | 0                  | 0                  | 0                           | 0                  |
| 0                  | 0                  | 0                  | 100                | 0                           | 0                  |
| 0                  | 88                 | 12                 | 0                  | 0                           | 0                  |
| 0                  | 0                  | 0                  | 0                  | 0                           | 0                  |
| 0                  | 0                  | 0                  | 0                  | 0                           | 0                  |
| 0                  | 0                  | 0                  | 0                  | 0                           | 0                  |
| 0                  | 0                  | n                  | n                  | n                           | 0                  |

### **Resource Utilization Reports**

**OMEGAMON** 

#### The Situation:

- Linux admins misinterpret utilization of their virtual servers
- Overwhelm support with (unnecessary) demands for additional resources
- Sysadmin tools don't show correct breakdown in a virtual server

#### **Initial solution**

#### **SysAdmin Tools**

- Tools like TOP and others don't reflect the virtualized environment.
- Users get mixed information and make wrong conclusions.
- Misunderstanding between application owners, Linux admins, and system providers

#### **Final solution**

#### Monitoring tool

- Develop reports
  - CPU utilization max and average
  - Monthly memory utilization breakdown
- Linux admins and application owners satisfied they are getting necessary resources

# **Maximum and Average CPU example**

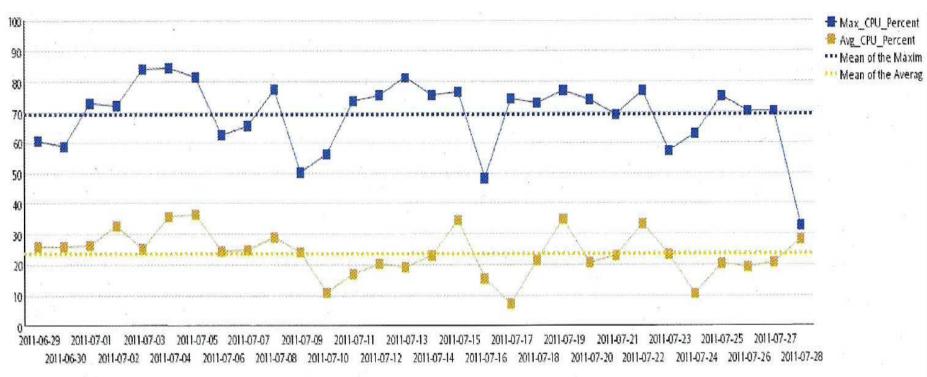

Legend:

Max\_CPU\_Percent:

Avg\_CPU\_Percent: Mean of the Maximum:

Mean of the Averages:

AVG\_Main\_Memory\_Util:

AVG\_Cache\_Used:

AVG\_Page\_Alloc\_Rate:

AVG\_Swap\_Used:

Maximum CPU for the day as a percent of the number of virtual CPUs

Average CPU for the day as a percent of virtual CPUs

30 day average for Maximum CPU percentages

30 day average for the average CPU percentages

Average main memory utilization for the day as a percent

Average size of memory used to cache buffers in megabytes

Average number of pages obtained from available list in 4 kilobyte pages per second

The percent of swap space used.

### **Average Linux Memory Breakdown Example**

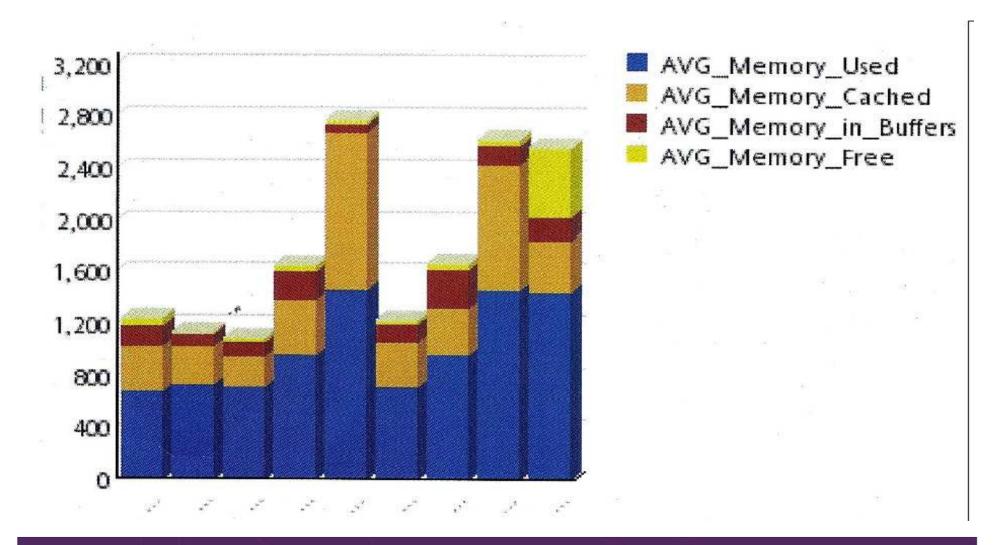

# Painful Recovery of Critical z/VM Files

#### The Situation:

- Backups of z/VM volumes done from z/OS
- Operational issue (aka user error) corrupts a configuration file
- Recovery is **tedious** and error-prone process
  - Restoring whole volume
  - Mapping a new minidisk to the right location on the volume

Customer Experiences Managing z/VM and Linux on z Systems

Recovery very difficult if corrupted file is USER DIRECT

### **Initial solution**

Train people to make backup copies before updating a file

#### **Final solution**

File level backup and recovery

Weekly full backups and daily incrementals of all z/VM files

**Backup** 

Manager

# Why Was an Application Running Slow

#### The Situation:

- Application owner asks z/VM system programmer why application was running slow yesterday afternoon
- Application owner doesn't have the data he needs to research the problem

**OMEGAMON** 

### **Initial Solution**

Look at performance data for the Linux guest

- Performance data in logs for the Linux operating system
- No application data

### **Final solution**

One performance monitoring solution for all layers

- Hipervisor
- Linux operating system
- Application

# Why Was an Application Running Slow

#### The Situation:

- Application owner asks was running slow y
- Application own problem

Drill down to each layer within a specified time window

Customer Experiences Managing z/VM and Linux on z Systems

rammer why application

s to research the

### **Initial Solut**

Look at performance d the Linux guest

- Performance data in logs for the Linux operating system
- No application data

al solution

formance monitoring olution for all layers

- **Hipervisor**
- **Linux operating system**
- **Application**

# Why Was an Application Running Slow

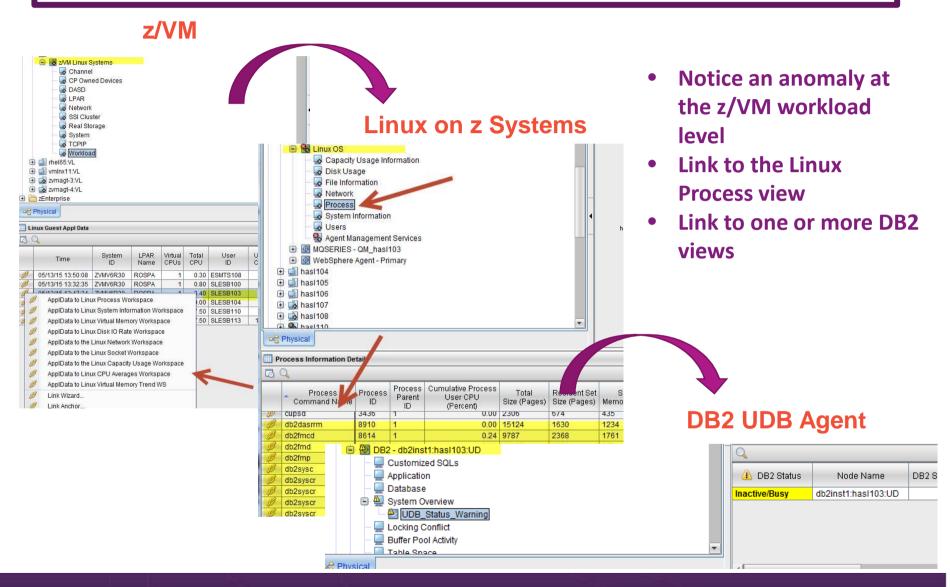

# **Perform Weekly System Healthcheck**

#### The Situation:

EREP SMTP DIRMAINT Need to monitor system to verify not approaching a threshold

- Spool space filling up
- Paging space filling up
- Disk full for several z/VM service machines or guests

**Operations Manager** 

### **Initial solution**

Logon weekly and go through checklist manually

Check disk space Check page space Check spool space

### **Final solution**

Automate regular monitoring and alerts

Email team if anything approaches threshold

### **Perform Weekly System Healthcheck**

#### The Situation:

- Need to monitor system to verify not approaching a threshold
  - **Disk full** for several z/VM service machines or guests
- Add additional automation to automatically clean up the disk

Customer Experiences Managing z/VM and Linux on z Systems

- Back up or archive data
- Erase files

#### ınıtıai solution

Logon weekly and go through checklist manually

Check disk space Check page space Check spool space

#### Final Solution

Automate regular monitoring and alerts

Email team if anything approaches threshold

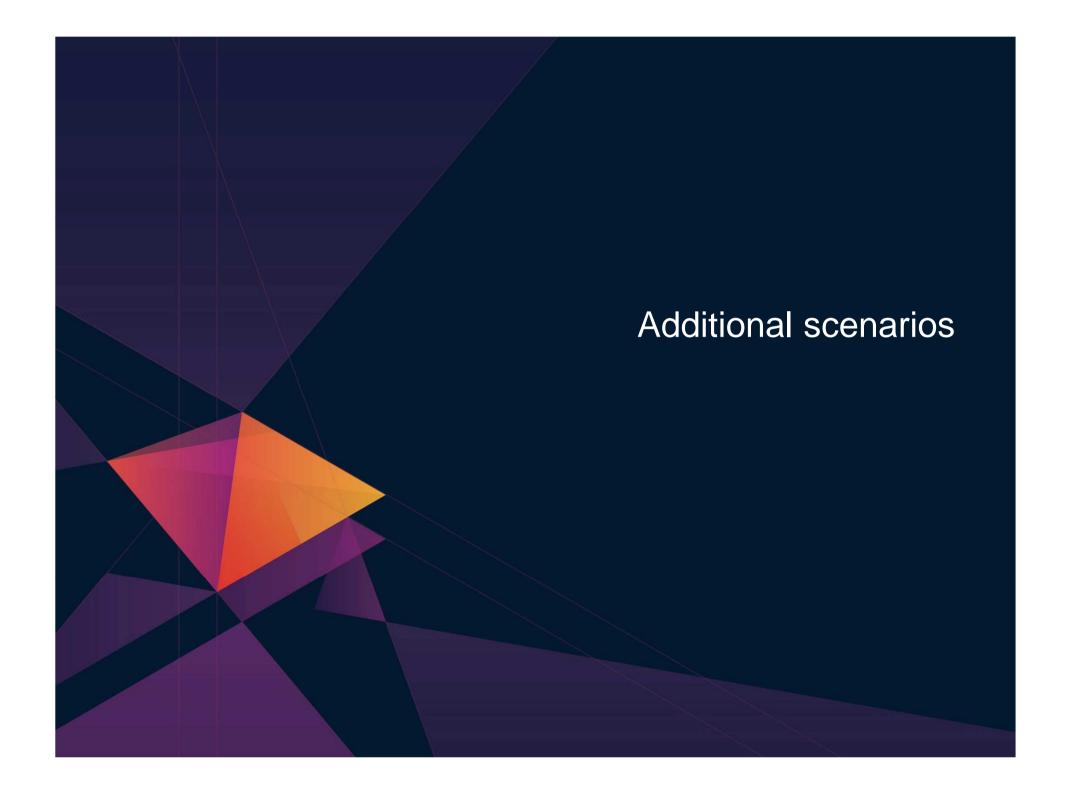

### **Central Operations Console**

- Already have z/OS console in operations center
  - Alerts, important messages, etc. for operations staff
- Want one console for all z/VM LPARs and Linux guests
  - Operations staff sees only important messages on central console
  - When needed can also look at full console of any specific user ID or guest

Customer Experiences Managing z/VM and Linux on z Systems

- Can expand to include more LPARs as environment grows
  - Still a single console

### **Creating a Central Console Operations Console**

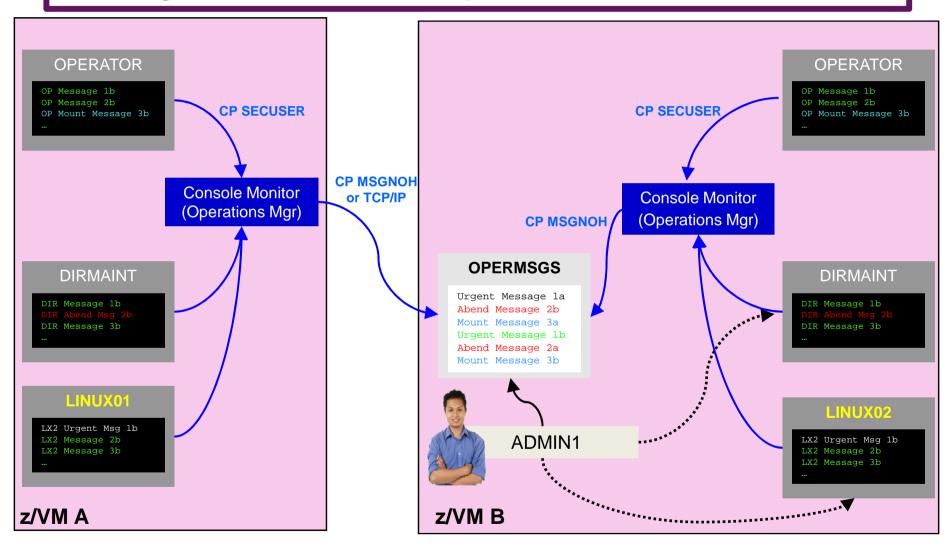

### **History On-Demand with Persistent Historical Views**

This makes it easier to see anomalies, or match spikes. Capturing performance data as a base line is a must:

- General history data business as usual.
- Detailed raw monitor data prior to and following any major changes.
- Ability to review attributes of a past incident through the enterprise view!
- On-Demand through the Portal or Batch

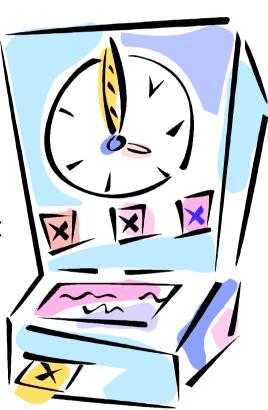

### **On-Demand: Persistent Historical Views**

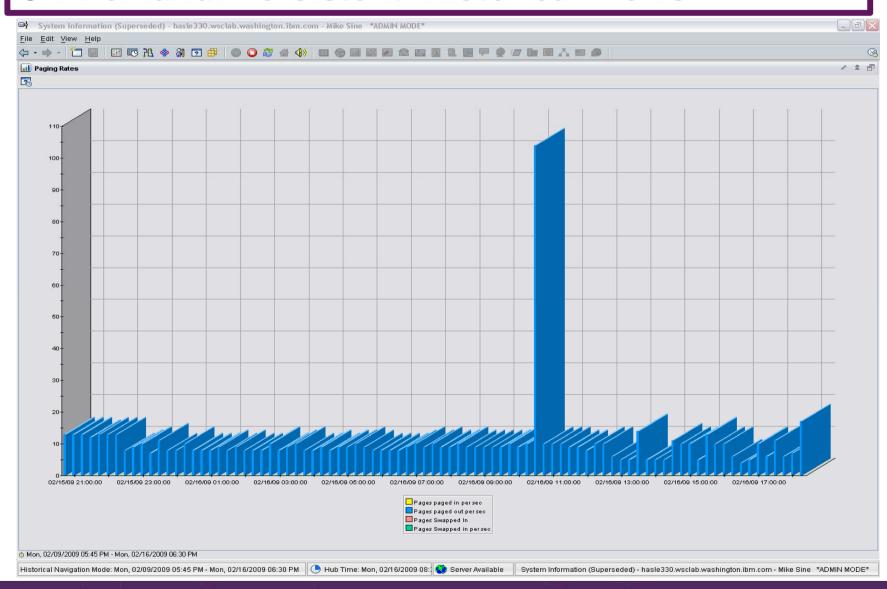

### **On-Demand: Persistent Historical Views**

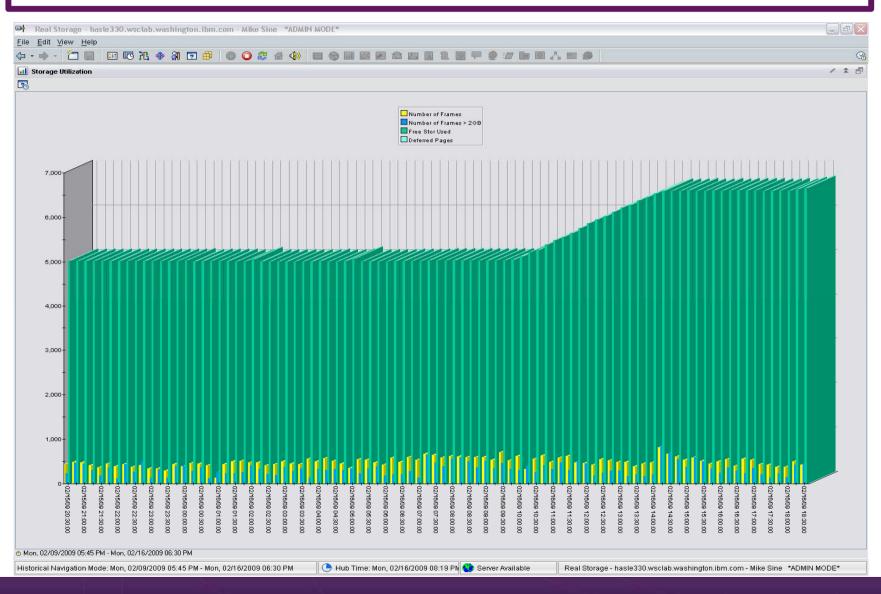

### **IBM Infrastructure Suite for z/VM and Linux**

- Bundle/suite of IBM products
- Announced and available September 2014
- Tools needed to manage the z/VM and Linux on z Systems infrastructure
  - Wave for z/VM
  - OMEGAMON XE on z/VM and Linux
  - Operations Manager for z/VM
  - Backup and Restore Manager for z/VM
    - Order Tape Manager for z/VM separately if plan to back up to tape
  - Tivoli Storage Manager Extended Edition (now Spectrum Protect)
- Discounted price as a bundle
- Website:
  - http://www.ibm.com/software/products/en/ibm-infrastructure-suite-for-zvm-and-linux
- DeveloperWorks Wiki videos of product use/demos
  - http://ibm.biz/Bd4up3

### **Summary and Reference Information**

- Production systems need
  - Monitoring operational and performance
  - Automation
  - Backup and recovery
- Real situations need to be addressed
  - Learn from others
- Solutions exist
- Demos available
- Contacts
  - Tracy Dean, tld1@us.ibm.com
  - Mike Sine, sine@us.ibm.com

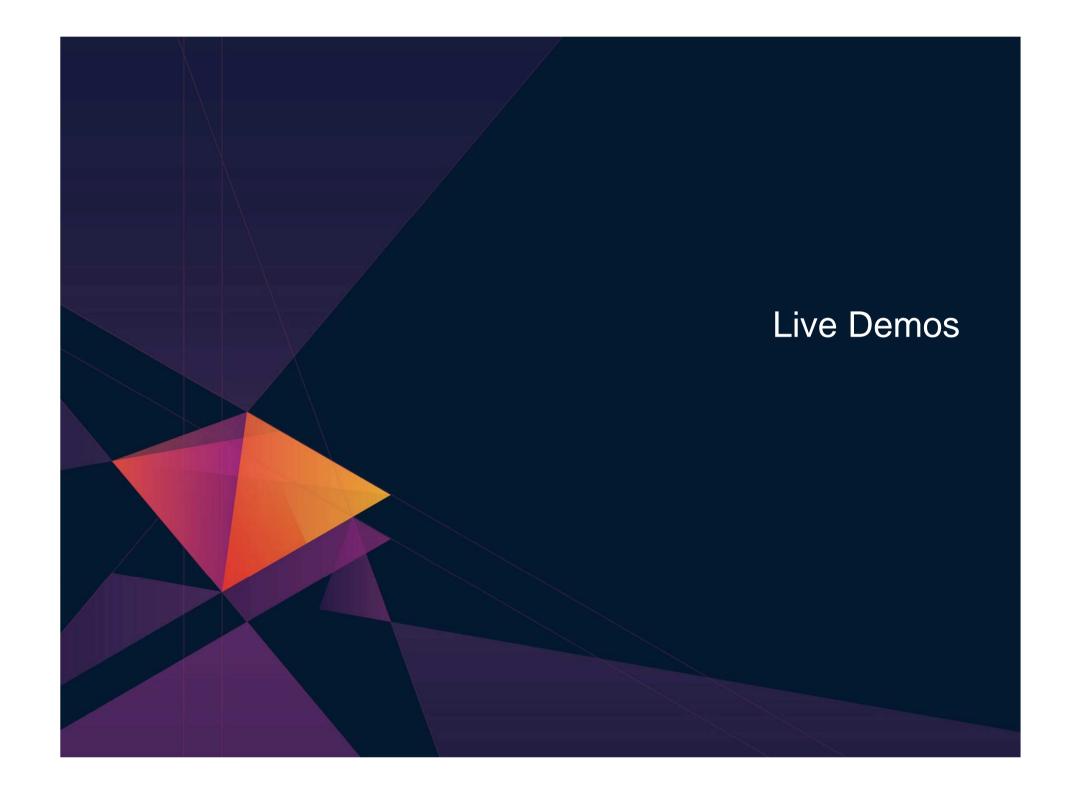

### **Automation Demos Available**

- 1. View consoles of Linux guests, Linux syslog data, and CMS user IDs or service machines
- 2. Send an e-mail based on a console message
- 3. Send an alert to Netcool/OMNIbus based on a console message, hold and unhold messages
  - Using POSTZMSG interface to Netcool/OMNIbus
  - b. Using SNMP interface to Netcool/OMNIbus
- 4. Send a message or email if spool approaches full
  - a. Send a message if spool usage is too high on any member of an SSI Cluster see how spool files appear in SSI
  - b. Send an email if spool usage is too high on a single system
- View and clean up spool files
- Automated spool cleanup
- 7. Archiving DIRMAINT's log files when disk gets full
- 8. Process a file of test messages as a console
- 9. Process Linux syslog data as a console
- 10. Create a central operations console on one z/VM system
- 11. Create a central operations console across multiple z/VM systems
  - a. When the systems are in an SSI cluster
  - b. When the systems are not in an SSI cluster
- 12. Integration with OMEGAMON XE on z/VM and Linux take action based on CPU usage of Linux guest
- 13. Monitor service machines for logoff and autolog them
- 14. Send an email if page space approaches full
- 15. Monitor SSI connectivity between 2 cluster members
- 16. Suppress passwords on Linux consoles
- 17. Autolog a Linux Guest and Send Message if Doesn't Start Successfully

# Scenario 7: Detecting Disk Full Conditions of Logging IDs

- Operations Manager monitors the console of a user ID that does logging
  - DIRMAINT, for example
- Disk full or early warning message triggers a rule/action in Operations Manager
  - Quiesce or shut down DIRMAINT
  - Send the log files to a separate service machine
  - Erase the log files from DIRMAINT's logging disk
  - Restart DIRMAINT
  - Separately, other service machine automatically archives all files it receives (in Archive Manager for z/VM)
  - Log files are safely archived in Archive Manager and DIRMAINT is running with a clean log disk
- Get a copy of the console for further review/debugging

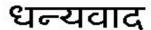

Hindi

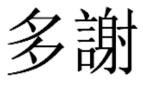

**Traditional Chinese** 

### 감사합니다

Korean

### Спасибо

Russian

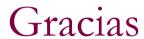

Spanish

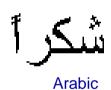

Thank

You

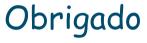

**Brazilian Portuguese** 

Danke

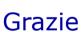

Italian

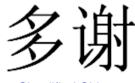

Simplified Chinese

German

Merci

French

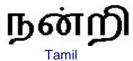

ありがとうございました

Japanese

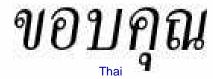